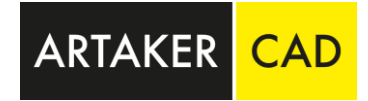

## **Richtiges Vorgehen bei Angabe von Roh-Parapethöhe und Fertig-Parapethöhe bei Fenstern**

Fenster und deren angegebenen Abmessungen und Bezeichnungen sind in Österreich und Deutschland etwas unterschiedlich. Im neuen Österreich-Content sind alle Fenster für Österreich schon soweit vordefiniert und im Template "BIM\_Architektur\_und\_Ingeneurbau.rte" gut verwendbar.

In diesem Artikel möchten wir im speziellen auf die Roh-Parapethöhe und Fertig-Parapethöhe eingehen.

Was wir feststellen konnten ist, dass in Deutschland hauptsächlich der Begriff Brüstungshöhe (BRH) und in Österreich Parapethöhe (PH) verwendet wird. Grundsätzlich ist es nur eine unterschiedliche Begrifflichkeit, da eine Brüstungshöhe in Österreich eher für Absturzhöhen verwendet wird, beispielsweise bei Balkongeländer oder Attika-Höhen.

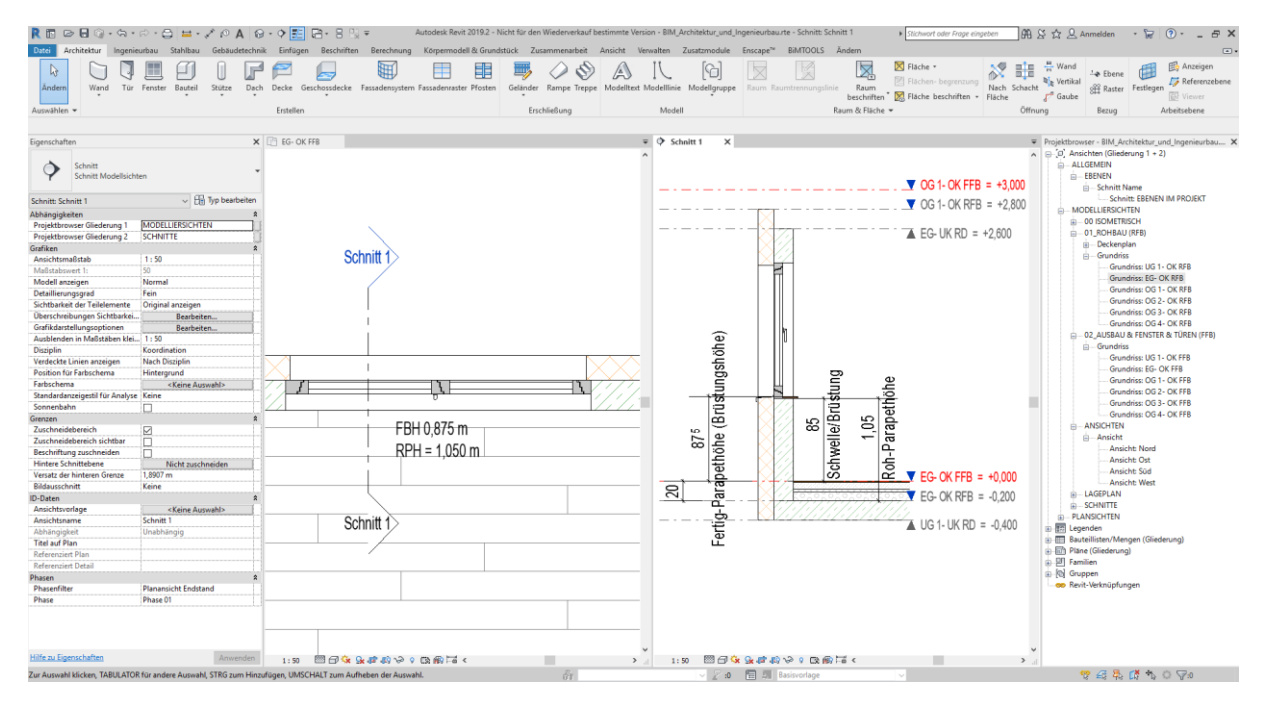

*Abbildung: 01 Projekt*

In Abbildung 01 sehen sie ein korrekt eingebautes Fenster in der Vorlage "BIM Architektur und Ingeneurbau.rte" und die Kotenschnüre Fertig- und Roh-Parapethöhe beschriftet, wie sie laut Ö-Norm definiert sind. Der Parameter "Schwelle/Brüstung" ist der Wert, der in der Revit Familie als Versatz der abhängigen Ebene angegeben wird.

Korrekterweise wird das Fenster abhängig der Ebene FFOK eingesetzt, die Schwelle/Brüstung gibt den Versatz des Fensters bis unterhalb des Fensterbrettes an.

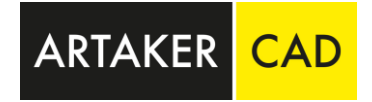

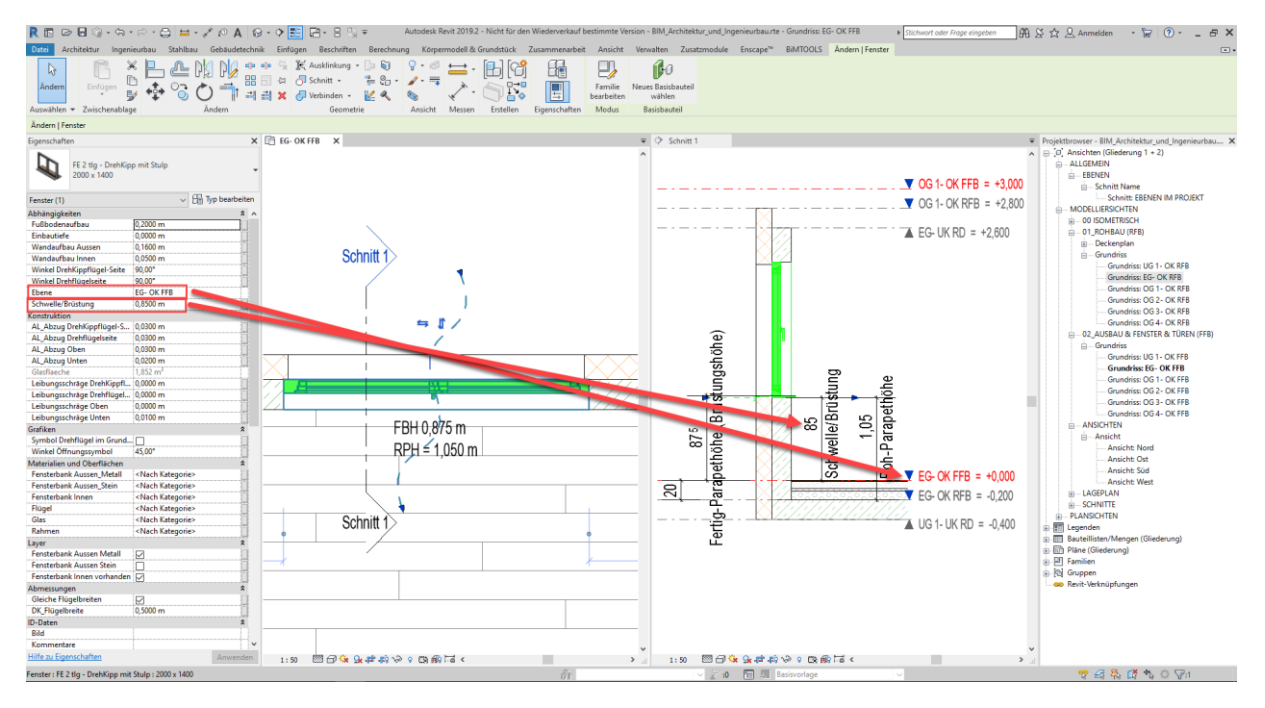

*Abbildung: 02 Projekt*

Gehen wir nun zuerst auf den Wert Roh-Parapethöhe und dessen Beschriftung ein:

Da der Roh-Parapethöhe Wert des Fensters vom Roh-Fußboden OK (Ebene OK RFB) bis UK Fenster-Rohkante lt. Ö-Norm definiert ist müssen wir dem Fenster den korrekten Wert im Parameter "Fußbodenaufbau" angeben. In unserem Fall ist dieser 20cm, da dies der Unterschied zwischen den Ebenen RFB und FFOK ist.

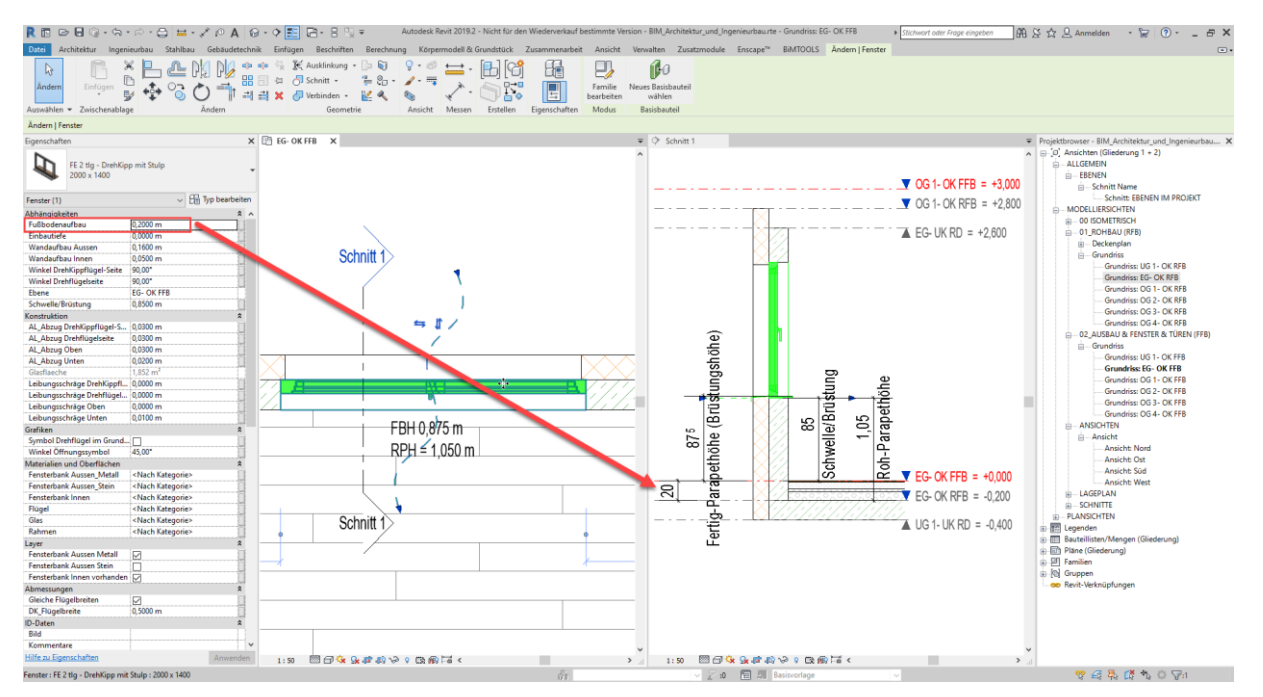

*Abbildung: 03 Projekt*

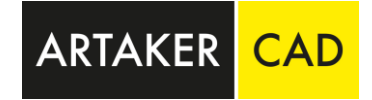

Die Beschriftung Roh-Parapethöhe ist im Template "BIM\_Architektur\_und\_Ingeneurbau.rte" schon standardmäßig geladen und heißt "Beschriftung Fenster Höhen" und hat über Sichtbarkeiten gesteuert den Typennamen RPH (Roh-Parapethöhe).

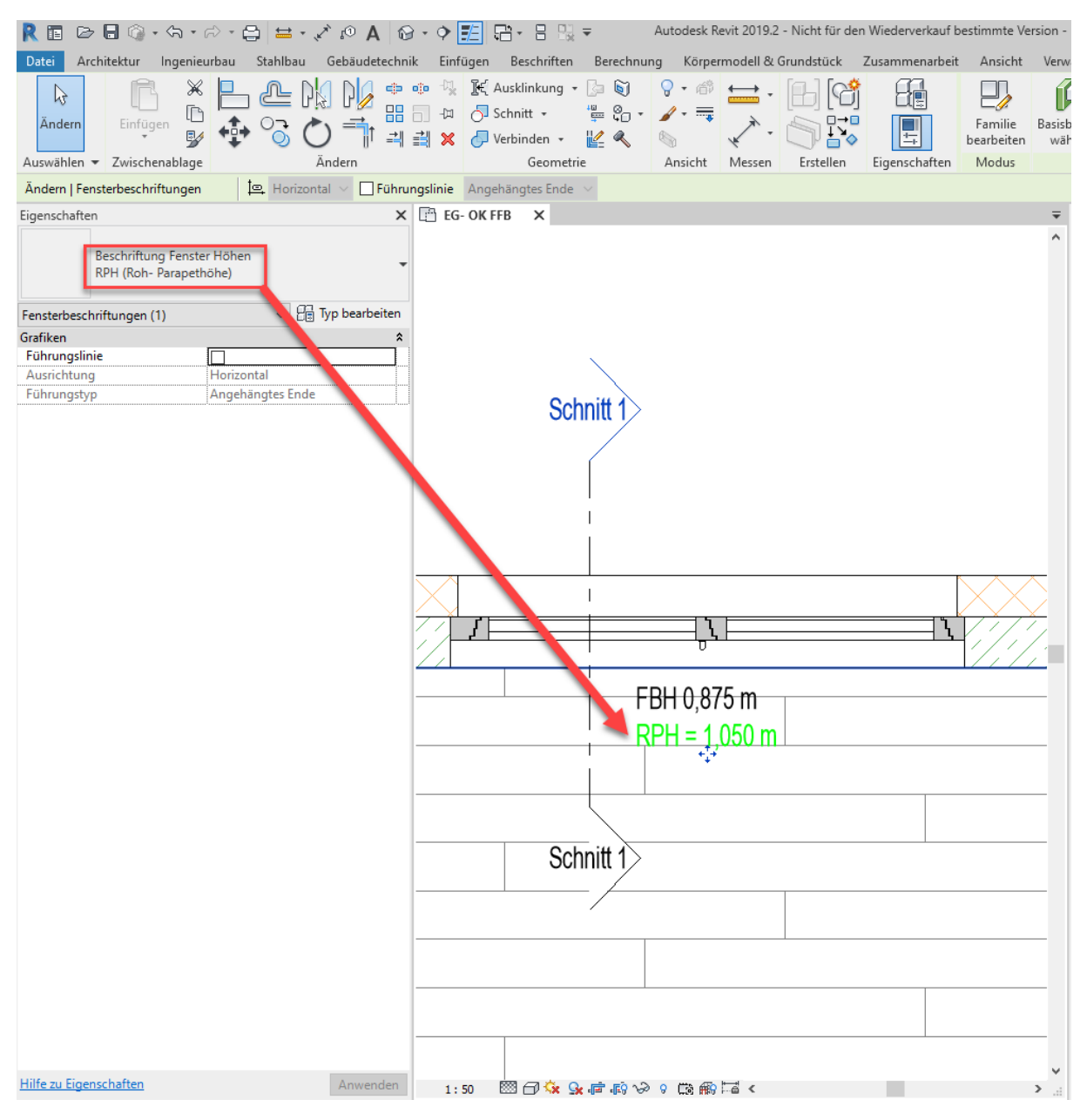

*Abbildung: 04 Projekt*

Dieser Wert ist eine Summe aus dem Wert "Schwelle/Brüstung" und dem Wert "Fußbodenaufbau". Da der Parameter "Schwelle/Brüstung" ein "Hartcodierter" Parameter ist und deshalb in der Fensterfamilie nicht ersichtlich ist, ist es nicht möglich einen eigenen "Gemeinsam Genutzten Parameter" in der Familie zu erstellen, der aus der Summe der zwei oben genannten Werten besteht.

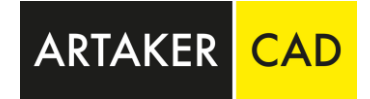

Deshalb muss in der Fenster-Beschriftungsfamilie ein "Berechneter Wert" angegeben werden, der die Summe aus der Schwelle/Brüstung ("Hartcodierte" Parameter können hier angegeben werden) und dem Fußbodenaufbau definiert wird.

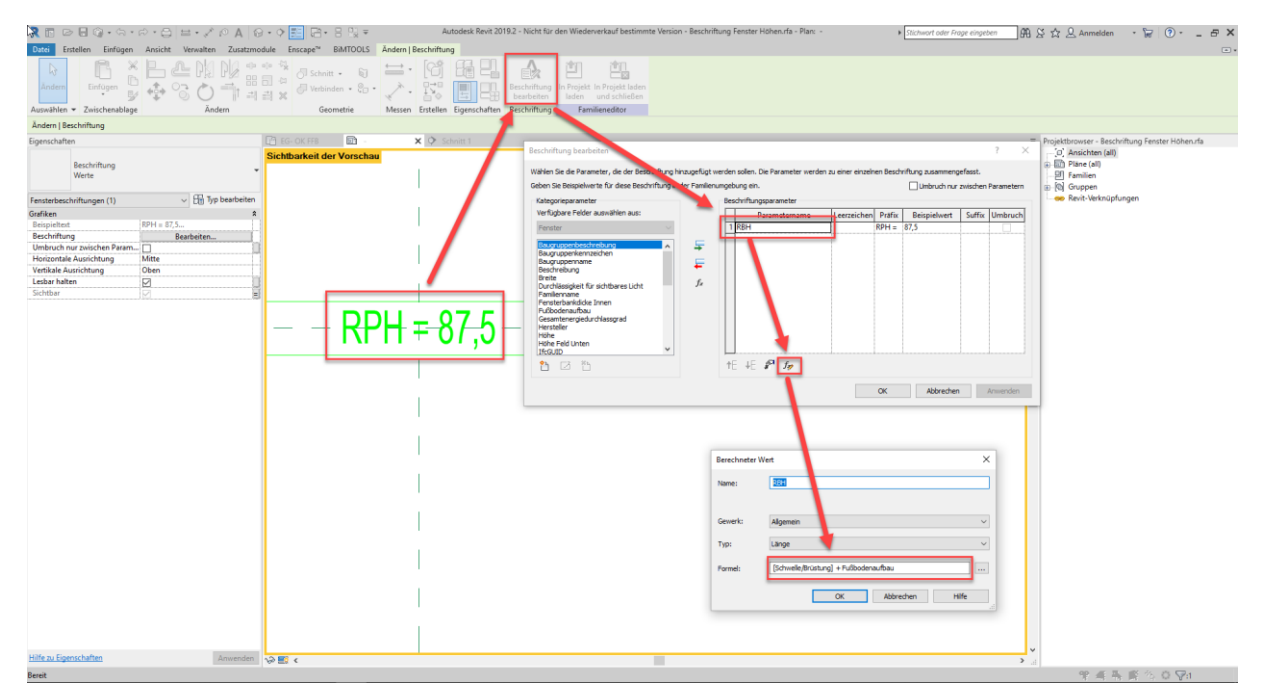

*Abbildung: 05 Beschriftung Fenster RPH*

So ist es möglich, dass die Fenster-Beschriftungs-Familie den korrekten Wert errechnet.

Dasselbe Prinzip gilt für die Fertige-Parapethöhe. Nur dass diese aus der Summe der Parameter "Schwelle/Brüstung" und "Fensterbankdicke Innen" besteht.

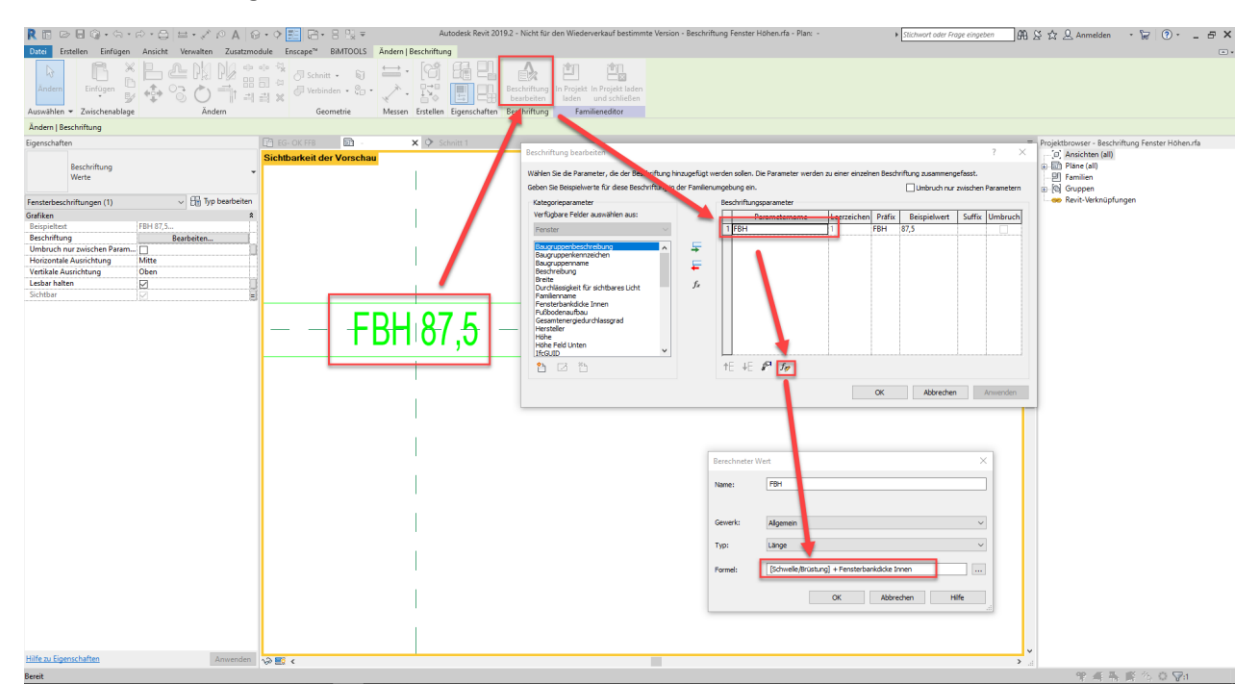

*Abbildung: 06 Beschriftung Fenster FBH*

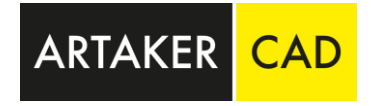

Wenn anstelle des Präfixes FBH (Fertige Brüstungshöhe) FPH (Fertige Parapethöhe) stehen soll, so kann das sehr schnell in der Beschriftungs-Familie umgeschrieben werden.

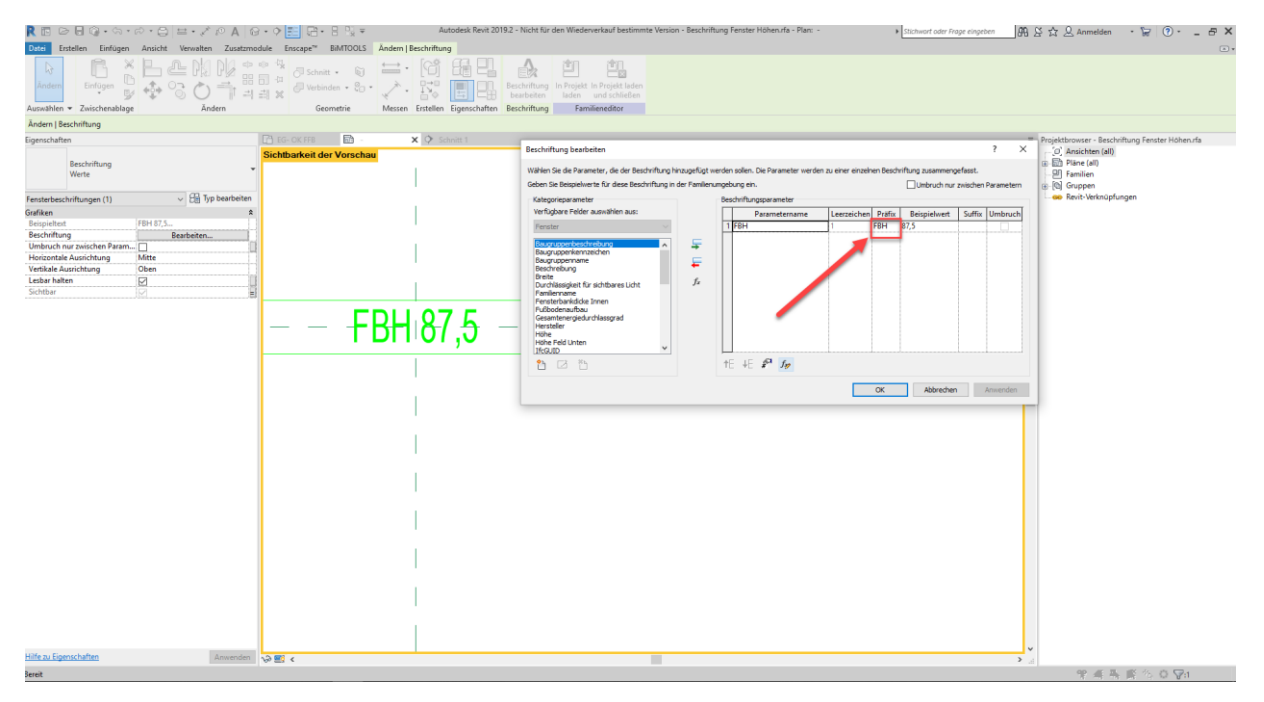

*Abbildung: 07 Beschriftung Fenster FBH*

Ich denke mit dieser Anleitung ist nun verständlich woher die Fenster-Werte der Brüstung bzw. der Parapethöhen kommen, wie sie definiert werden, in einer selbst erstellten Fensterfamilie eingebaut und geändert werden können.

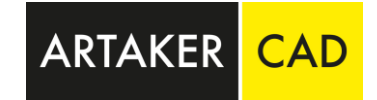

## **Artaker – Ihr Autodesk-Lösungspartner**

Egal welche Erfahrungsstufe, wir haben die richtigen Aus- und Weiterbildungsangebote! Unsere praxisorientierten und branchenerfahrenen Techniker können Ihnen Hilfe in vielen Bereichen der Autodesk-Welt bieten.

Erforschen Sie mit unserer Unterstützung die Vorteile der einzelnen Softwarelösungen und entdecken Sie ungeahntes Potenzial in den interdisziplinären Workflows. Unser mobiles Schulungsteam ist in Österreich, Deutschland und der Schweiz im Einsatz. Durch unsere mobilen Schulungsraum können wir Ihnen anbieten, unsere Kurse wahlweise bei Ihnen im Haus, online oder in einer unserer Niederlassungen zu machen. Gerne passen wir unsere Schulungen individuell an Ihre Bedürfnisse an.

Weiterführend können wir Sie auch in der Erstellung Ihres Plant 3D Vorlagenprojekts oder Ihres Advance Steel Zeichnungsstandards, mit Rat und Tat unterstützen oder in einer Produktivbegleitung Ihre Arbeitsabläufe effizienter gestalten.

**CON SULT I NG** Einstieg | Umstieg | Begleitung **SUP POR T** Websessions | vor Ort

**MOBILE SCH ULU NGE N** Wir bringen das nötige Equipment mit

LIZENZMANAGEMENT Software | SAM | Lizenz Audits

**EVENTS** Expertentreff | Webinare Inventor Vault Blog | BIM Blog

**ONLINE SCHULUNGEN** ortsunabhängige Teilnahme an unseren Ausbildungen

**Kontakt**

**Artaker Büroautomation GmbH** 1040 Wien, Heumühlgasse 11

Tel.: +43 1 585 11 55-0 Fax: +43 1 585 11 55-271

E-Mail[: info@artaker.com](mailto:info@artaker.com) Website: [www.artaker.com](http://www.artaker.com/)

## **Unser YouTube Channel**

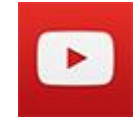

www.youtube.com/user/ArtakerCAD